# **Электронные таблицы (ЭТ) на примере MS Excel**

# **ПЛАН**

- **•Области применения ЭТ**
- **•Основные понятия ЭТ**
- **•Основные возможности MS Excel**

**Первая программа, реализующая концепцию электронных таблиц, VisiCalk была создана в 1979г. для ПК типа Apple II. 1982г. появляется табличный процессор Lotus 1-2-3 предназначенный для IBM PC**  Далее : **Multiplan, Quattro Pro, SuperCalc** и др. Одним из самых популярных табличных процессоров сегодня является **MS Excel**, входящий в состав пакета **Microsoft Office**

# программирования используется объектноориентированный язык программирования **Visual Basic for Applications - VBA**

В качестве языка

**Общие сведения о табличном процессоре Excel**

**Документ Excel называется**  *рабочей книгой***. Рабочая книга – это набор рабочих листов (от 1 до 256, каждый имеет свое имя).**

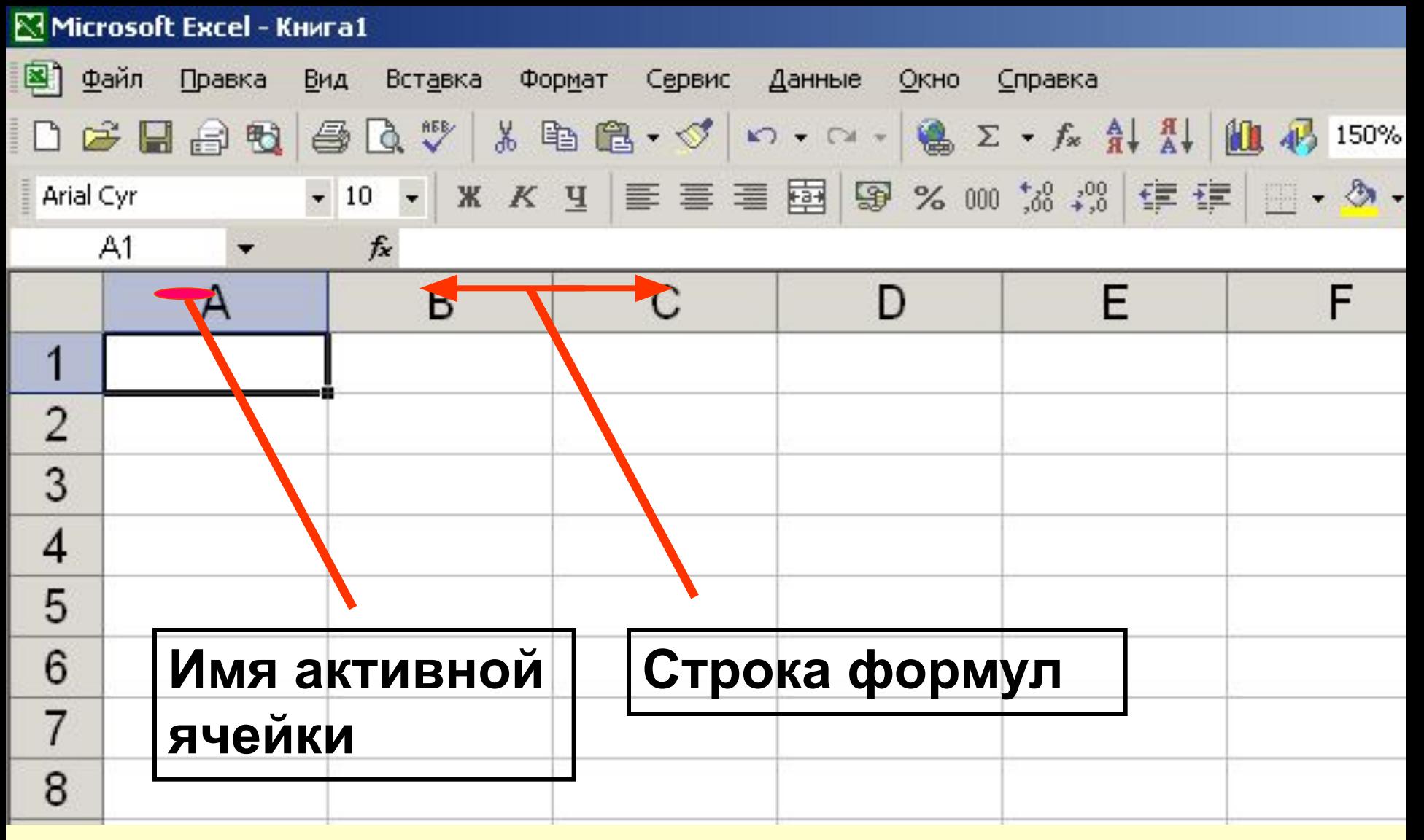

*Строка формул* располагается под панелями инструментов и используется для **ввода** и **редактирования** данных (чисел, формул, текста).

### Активная ячейка – та, которая выделена рамкой-курсором

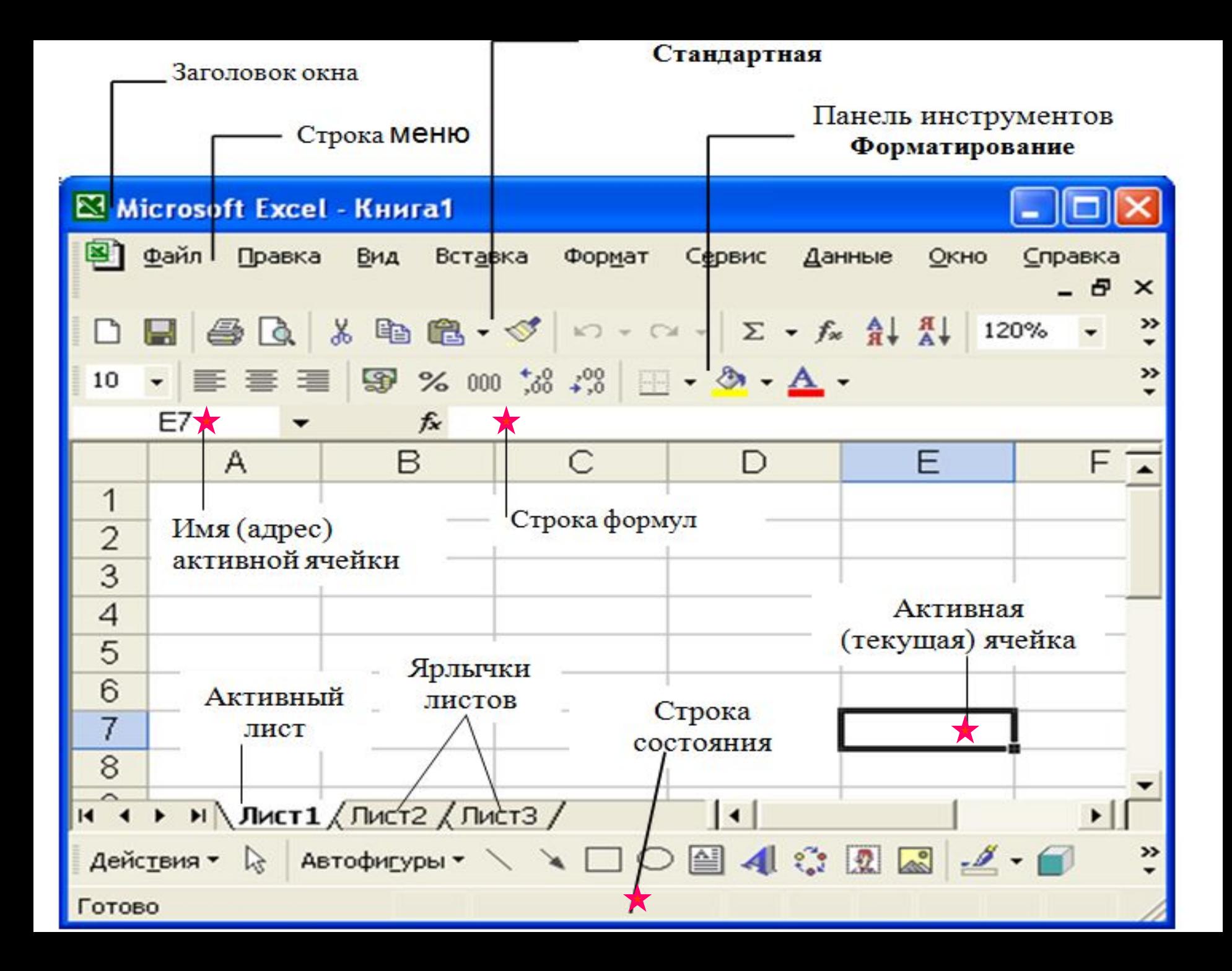

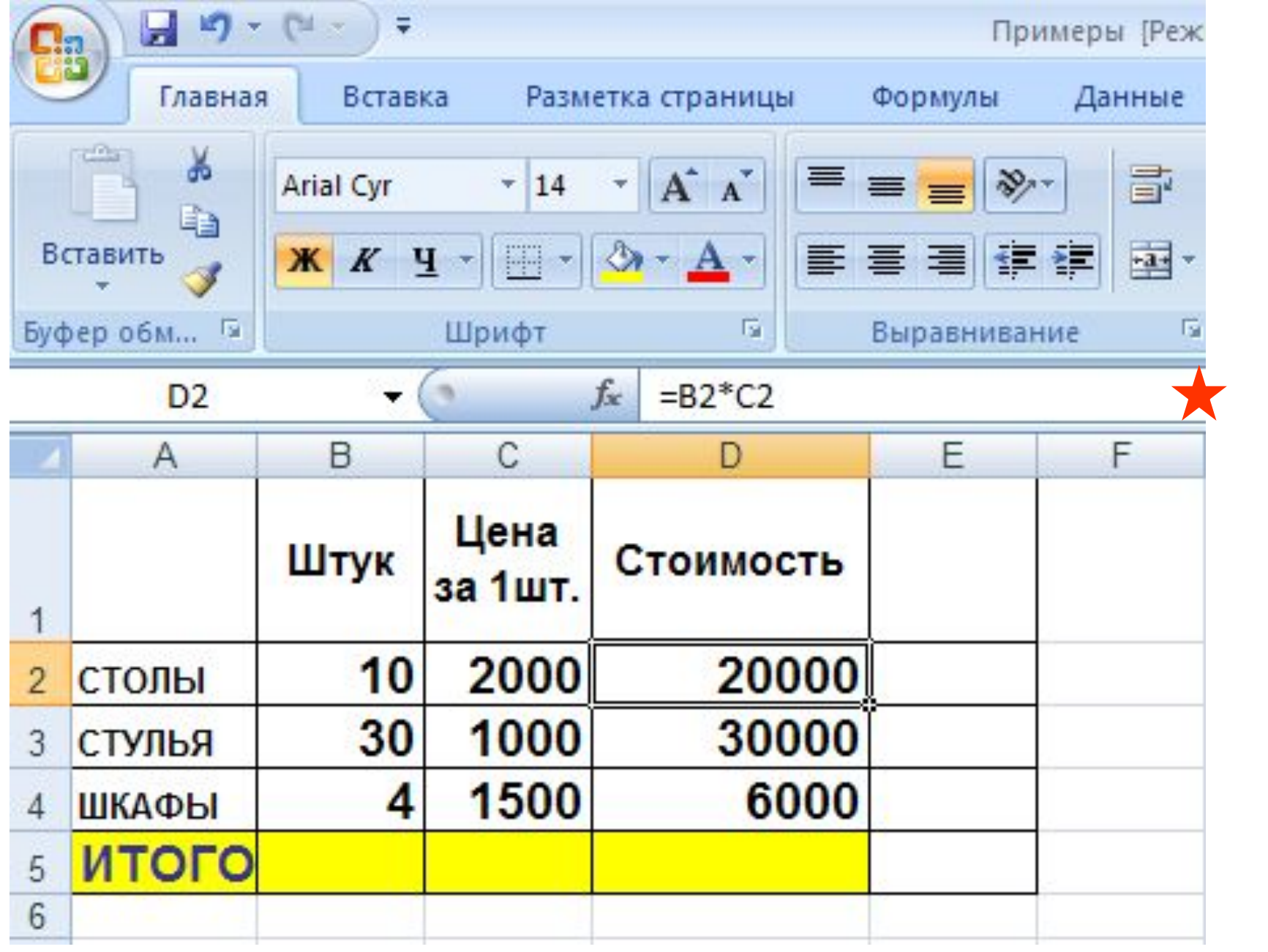

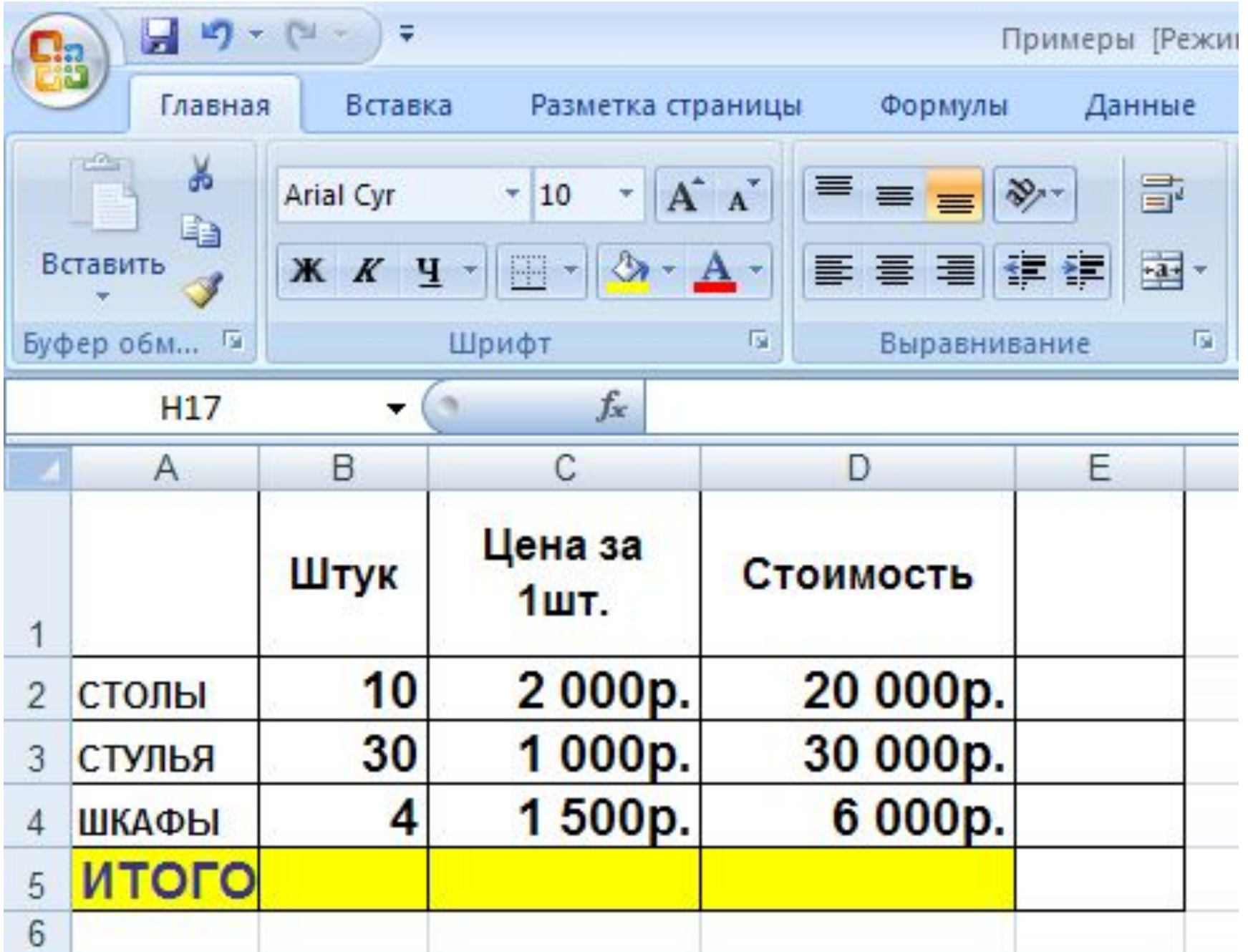

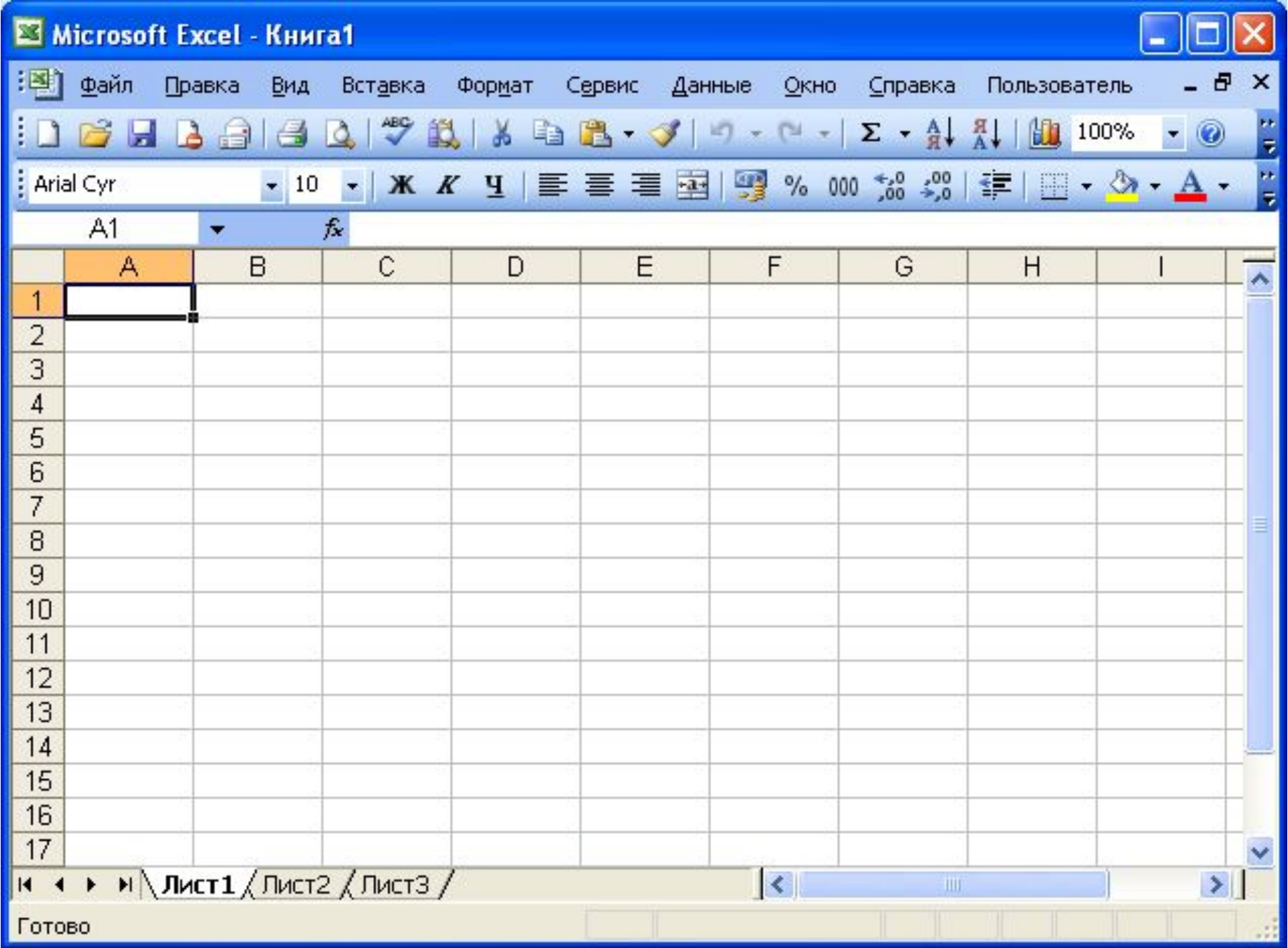

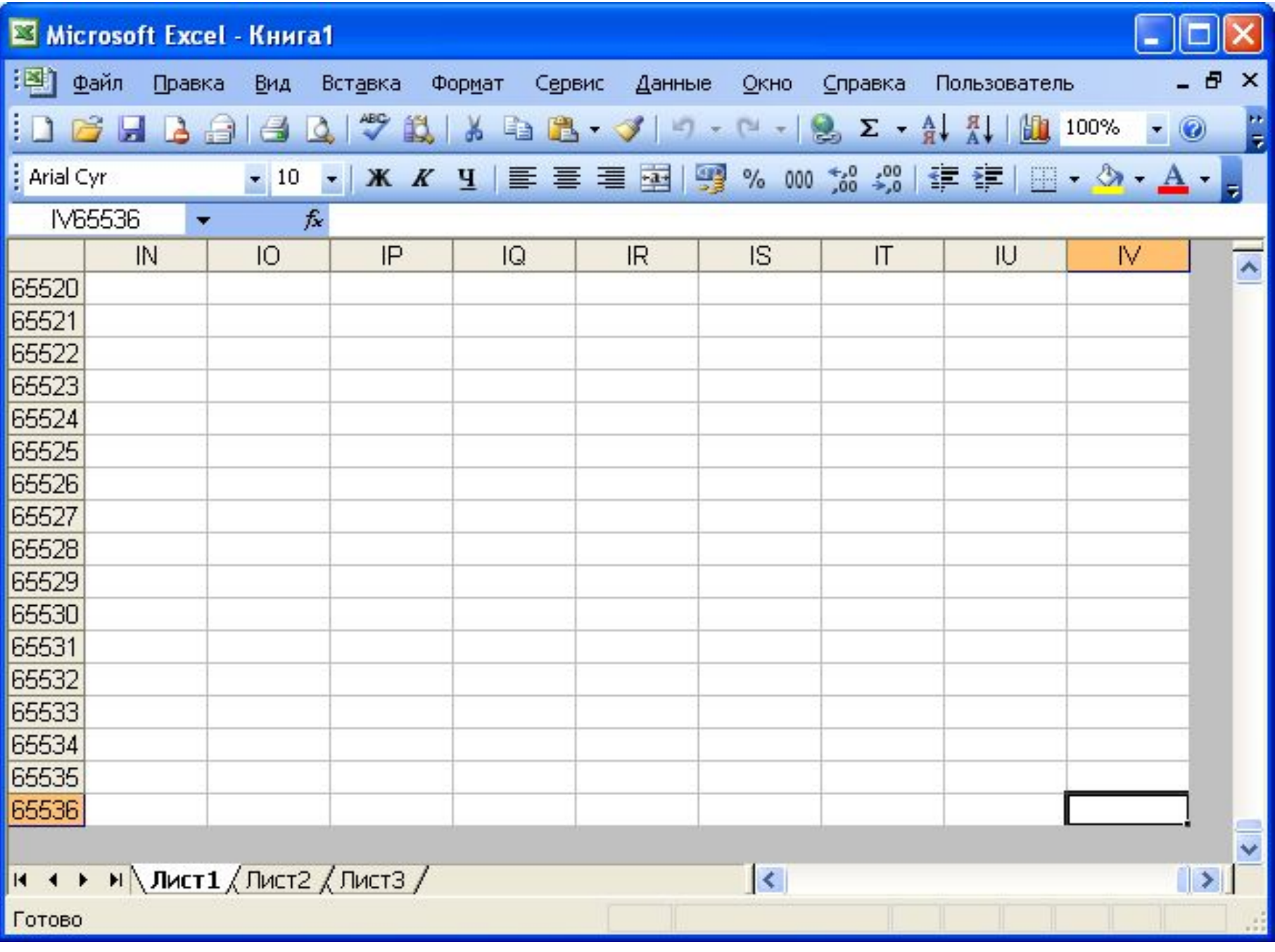

### **Рабочий лист** - это таблица, в которой может содержаться до **256 столбцов**, пронумерованных от **A до IV**, строк до **65536** (максимальный номер строки). Примеры нумерации столбцов:**A, B,…, AA, AB, AC, AZ, BA,…,IV**

### **В MS Office Excel 2007/2010:**

**Рабочий лист** - это таблица, в которой **16384** (**2 <sup>14</sup>**) столбцов, пронумерованных от **A до XFD**

### Строк – **2 20** – **1048576** (максимальный номер строки).

### Минимальным элементом ЭТ, над которым можно выполнять те или иные операции, является **клетка (ячейка).**

## Следующий объект в таблице – **диапазон ячеек** – прямоугольная часть таблицы.

Обозначение диапазона,

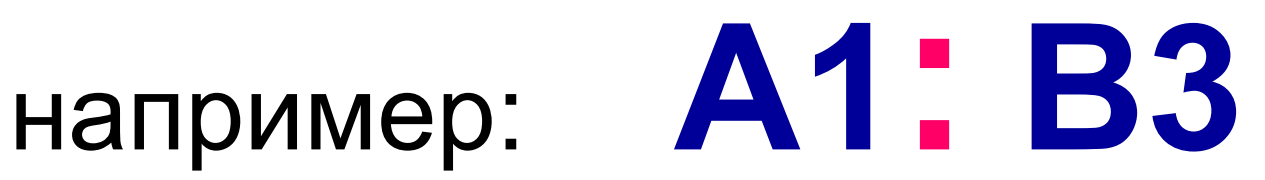

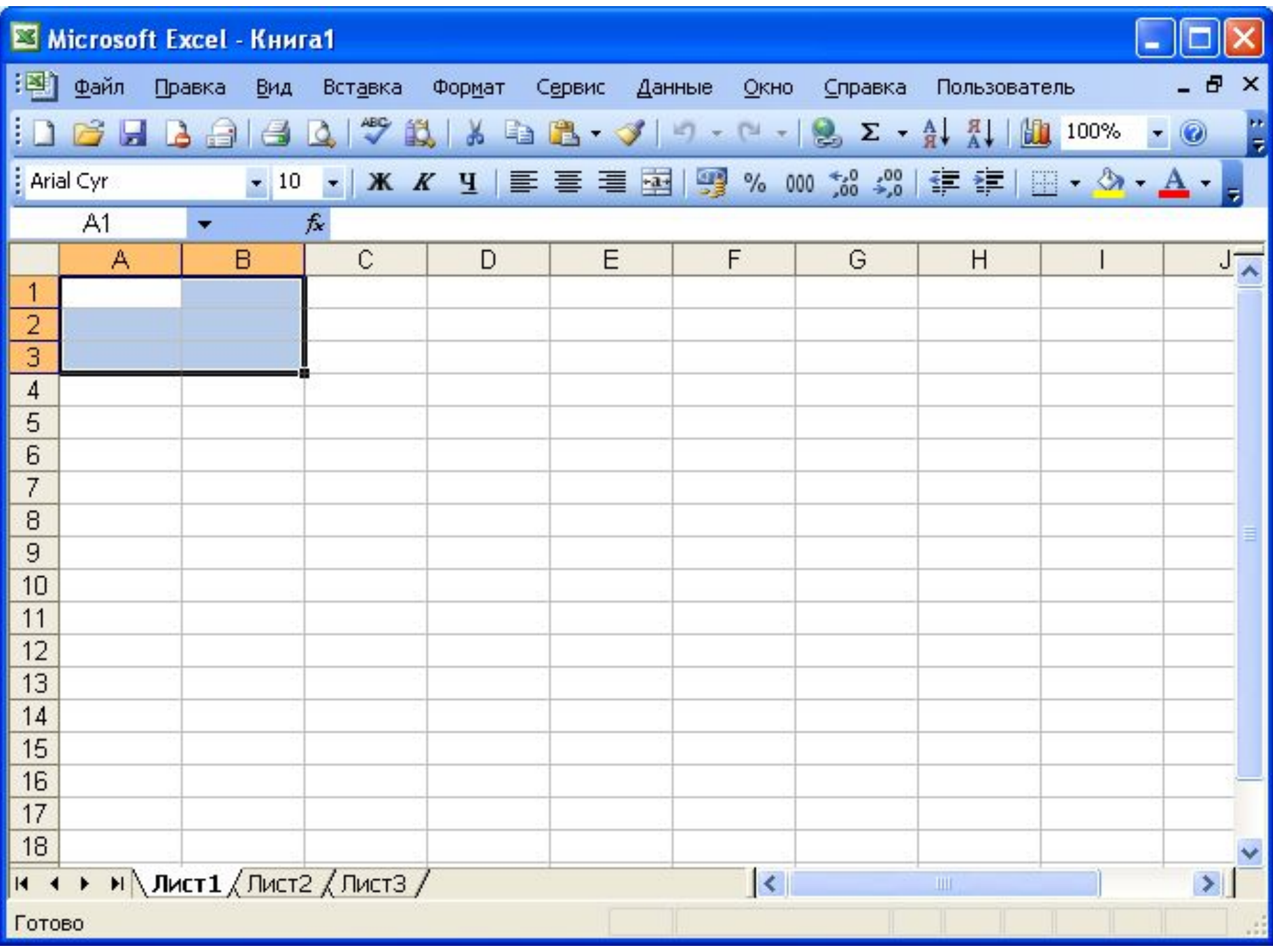

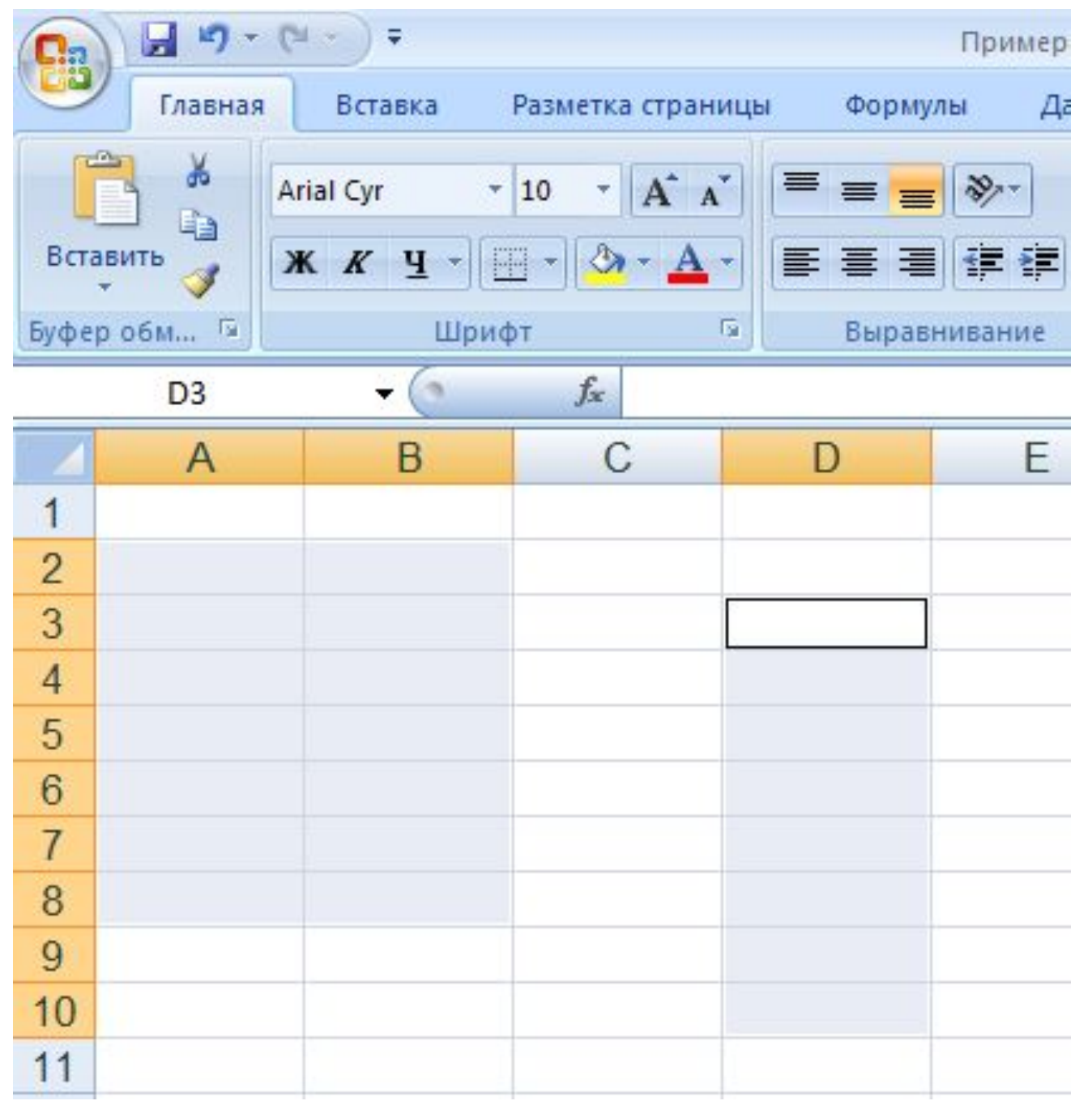

### **Расширение файлов (формат)**

# **.xls – MS Office 2003 .xlsx – MS Office 2007/2010**

### В любой ячейке может содержаться: ∙**текст**;

#### ∙**число** в различных видах или форматах (числовом, денежном, процентном и т.п.);

#### ∙**результат расчетов по**

**формуле**, записанной в данной ячейке с использованием данных, хранящихся в других ячейках таблицы.

#### *Текстовые данные*, по умолчанию, выравниваются по *левому краю* ячейки, а *числа* ‑ *по правому*.

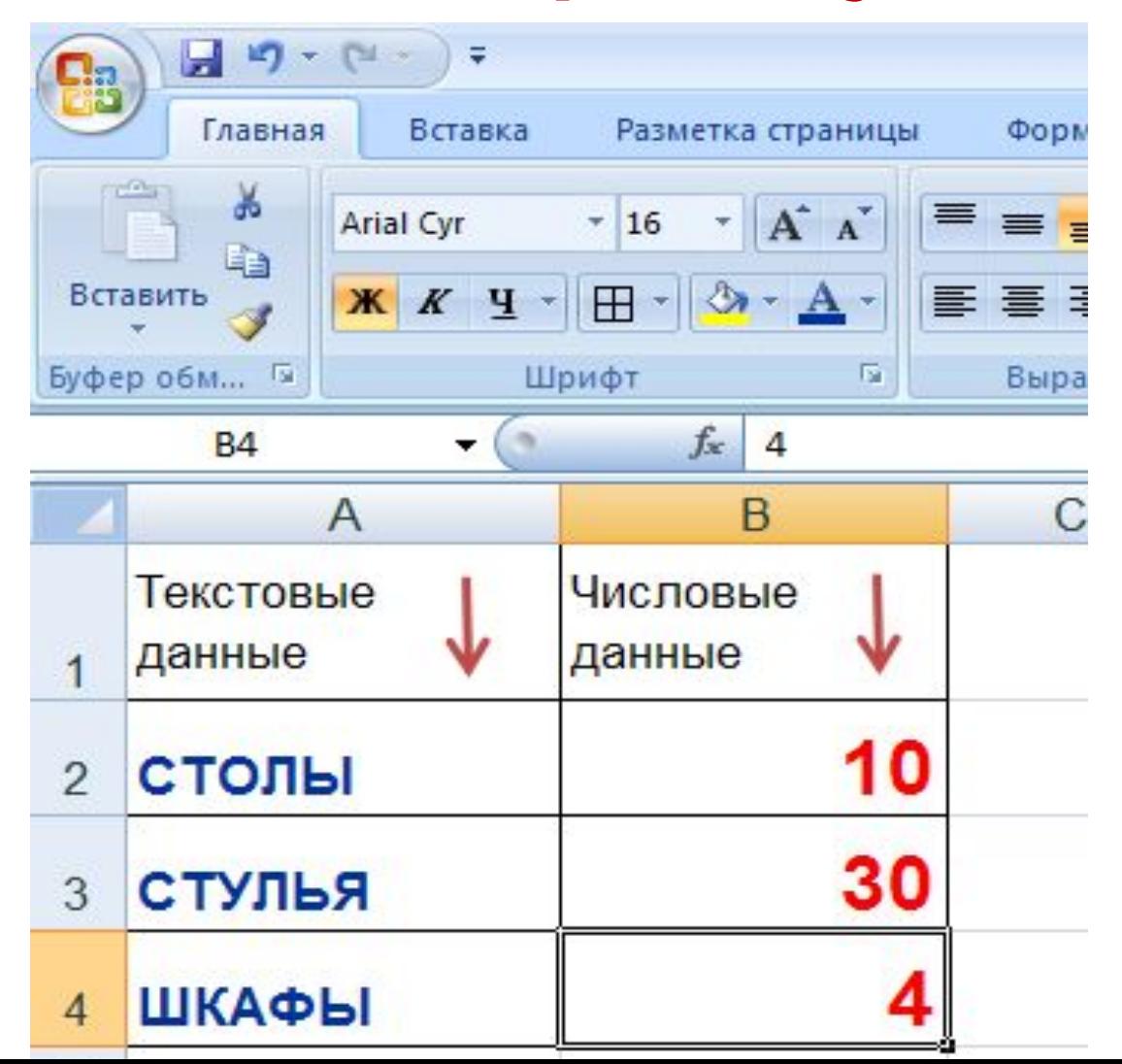

### 1) Если вводится последовательность символов, В КОТОРУЮ ВХОДЯТ ТОЛЬКО цифры, а также знаки

"," "- "- ", то данные

воспринимаются как число.

### формулой, то она воспринимается как текст.

**3)** Если вводится последовательность символов, не являющаяся ни числом, ни

последовательность *воспринимается как формула***.**

начинающаяся со знака "-", то эта

**2)** Если вводится последовательность символов,

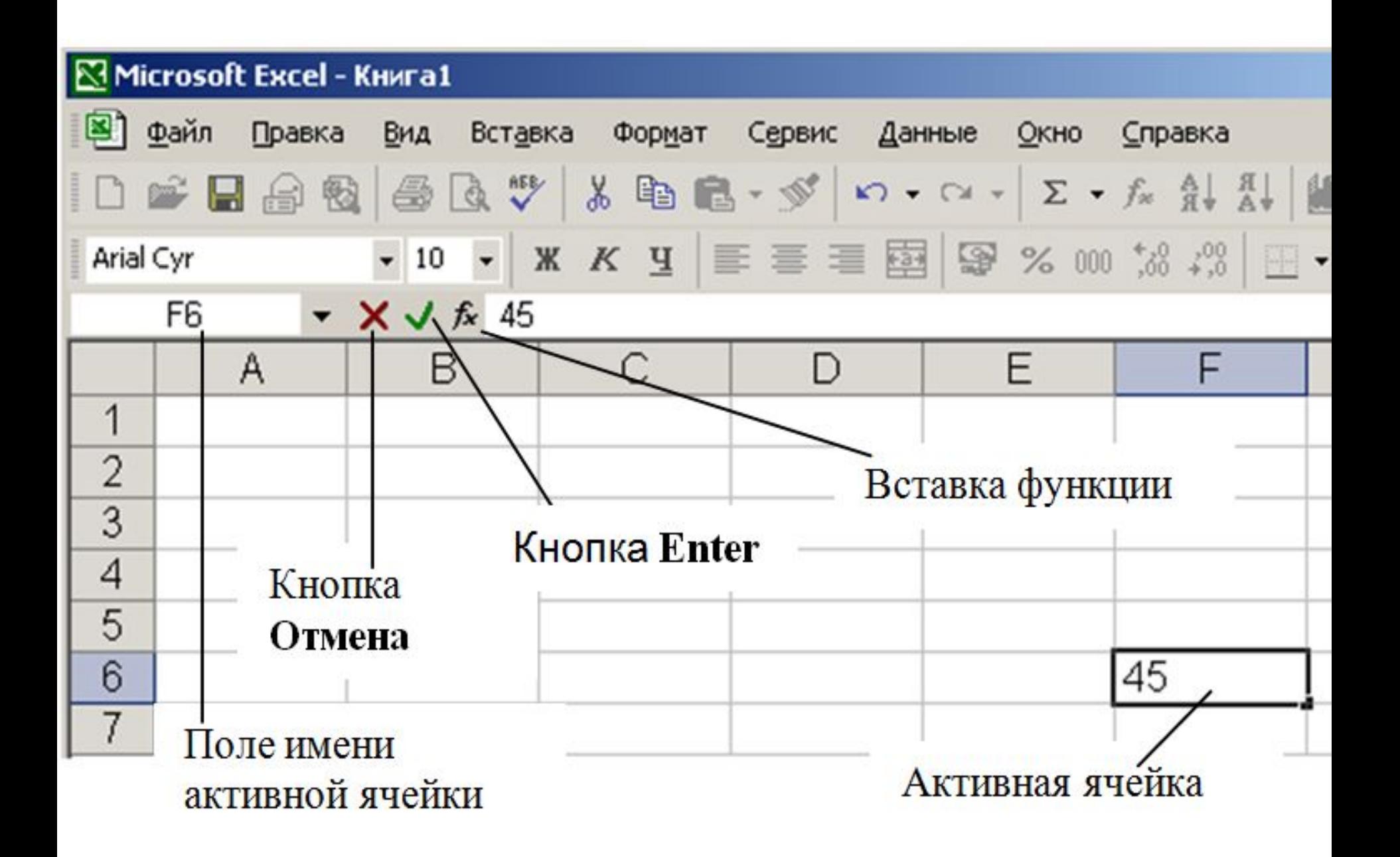

### **Назначение кнопок, расположенных в строке формул**

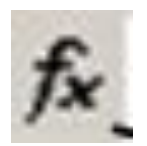

### $f_{\star}$  Вставка функции

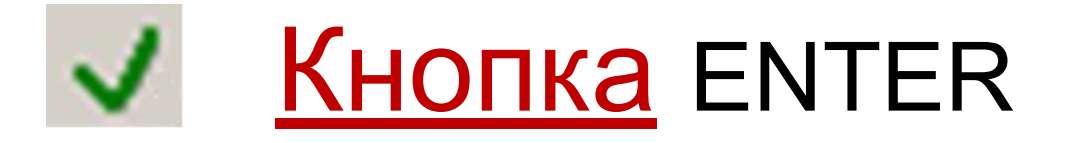

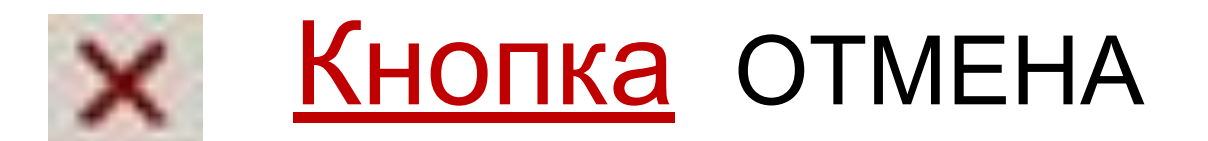

- Если после ввода данных в ячейку
- нажать *клавишу* <**Enter**>, то
- активной становится
- *нижерасположенная ячейка*,
- а при нажатии на *кнопку* **Enter** *активной остается ячейка, в которую вводили данные.*

## Чтобы **изменить формат** данных в текущей ячейке или в выбранном диапазоне, используют команду **Формат | Ячейки**

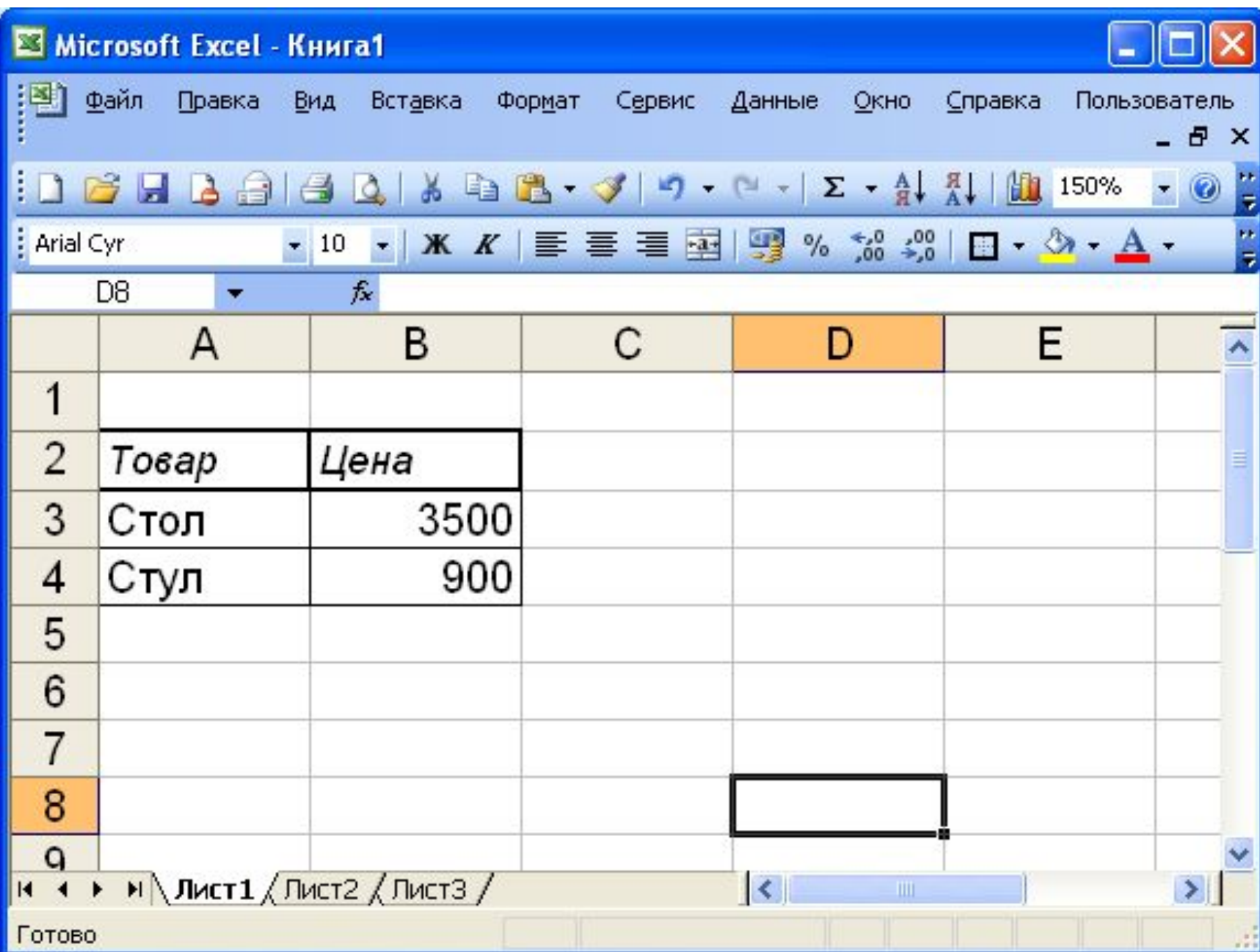

*Ширина столбца* измеряется в **символах от 0 до 255 символов**. Высота строки измеряется в **пунктах (от 0 до 409).**

## **Ссылки (адреса) относительные и абсолютные**

#### **относительными.**

Такие адреса (ссылки) называются

(смещаются) относительно расположения исходной ячейки.

все адреса изменяются

При копировании формул в Excel

### **При абсолютной адресации адреса (ссылки) при копировании формулы не изменяются, так что ячейка, на которую указывает ссылка, рассматривается как постоянная.**

Если ссылка на ячейку не должна изменяться ни при каком копировании, то вводят **абсолютный** (**фиксированный**) адрес ячейки. Абсолютная ссылка создается из относительной путем вставки знака доллара (\$) перед заголовком столбца и/или номером строки. Например**, \$A\$1** – это абсолютный адрес ячейки А1, **\$A\$1:\$B\$3** – абсолютный адрес диапазона ячеек **A1:B3**.

# **Для изменения способа адресации при редактировании формулы надо выделить ссылку и нажать клавишу <F4>**

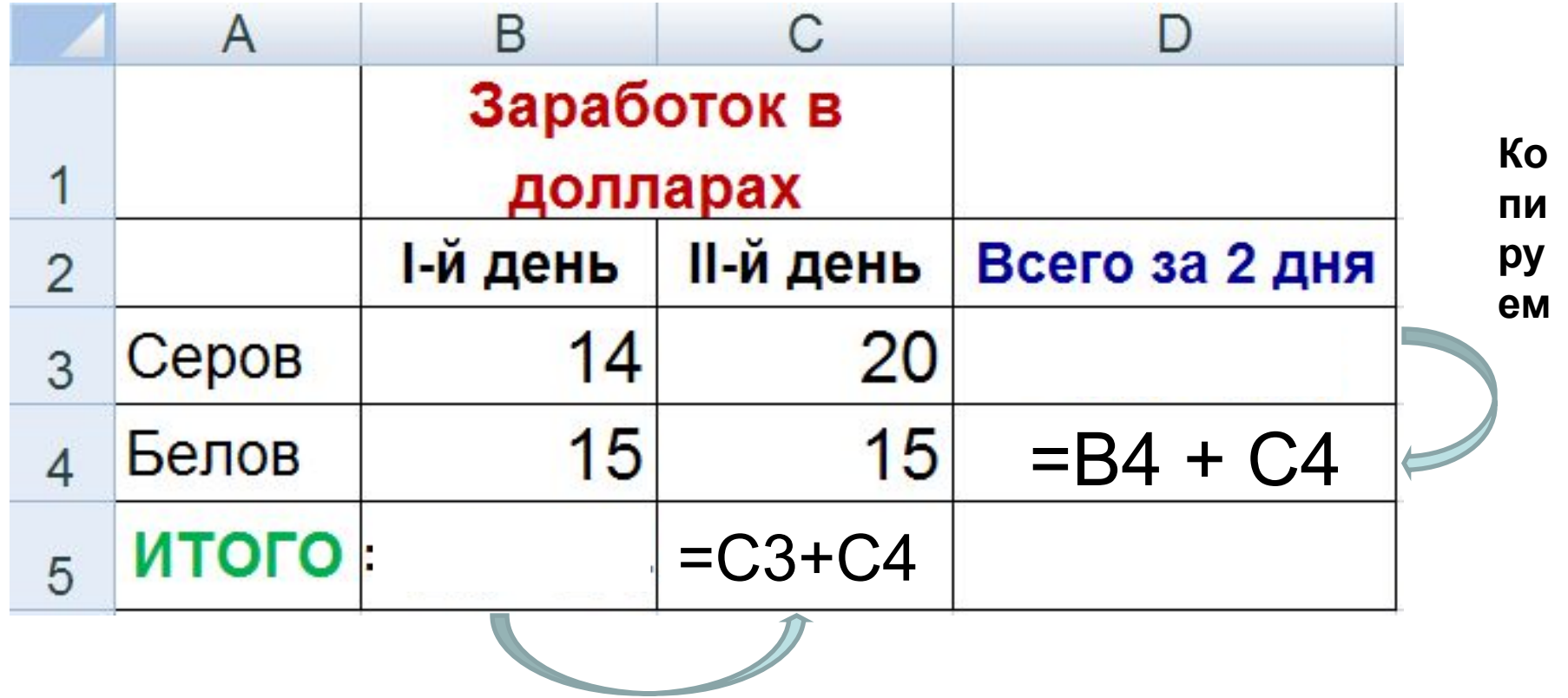

Копируем

# изменяются

### При копировании формул относительные адреса

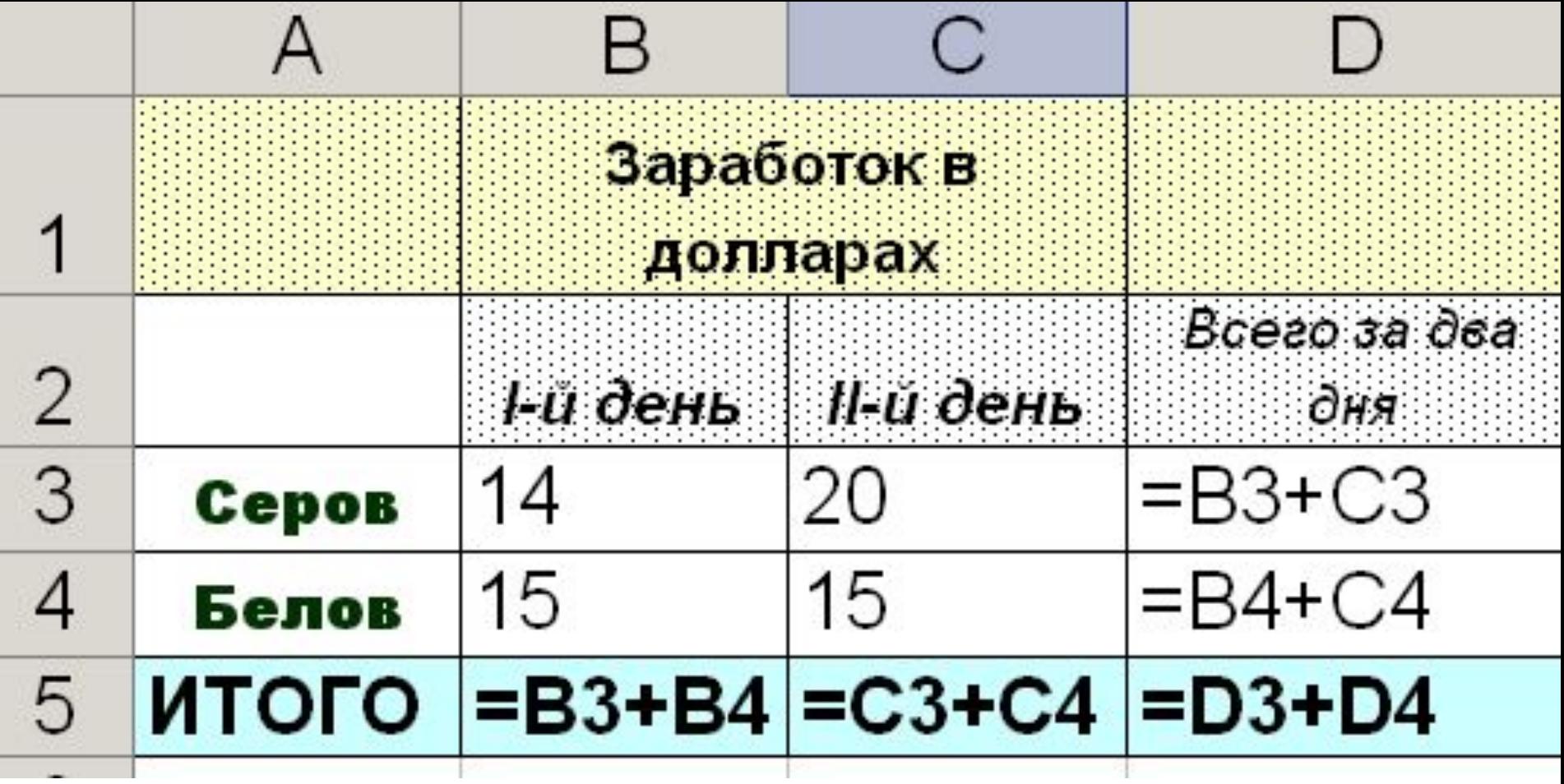

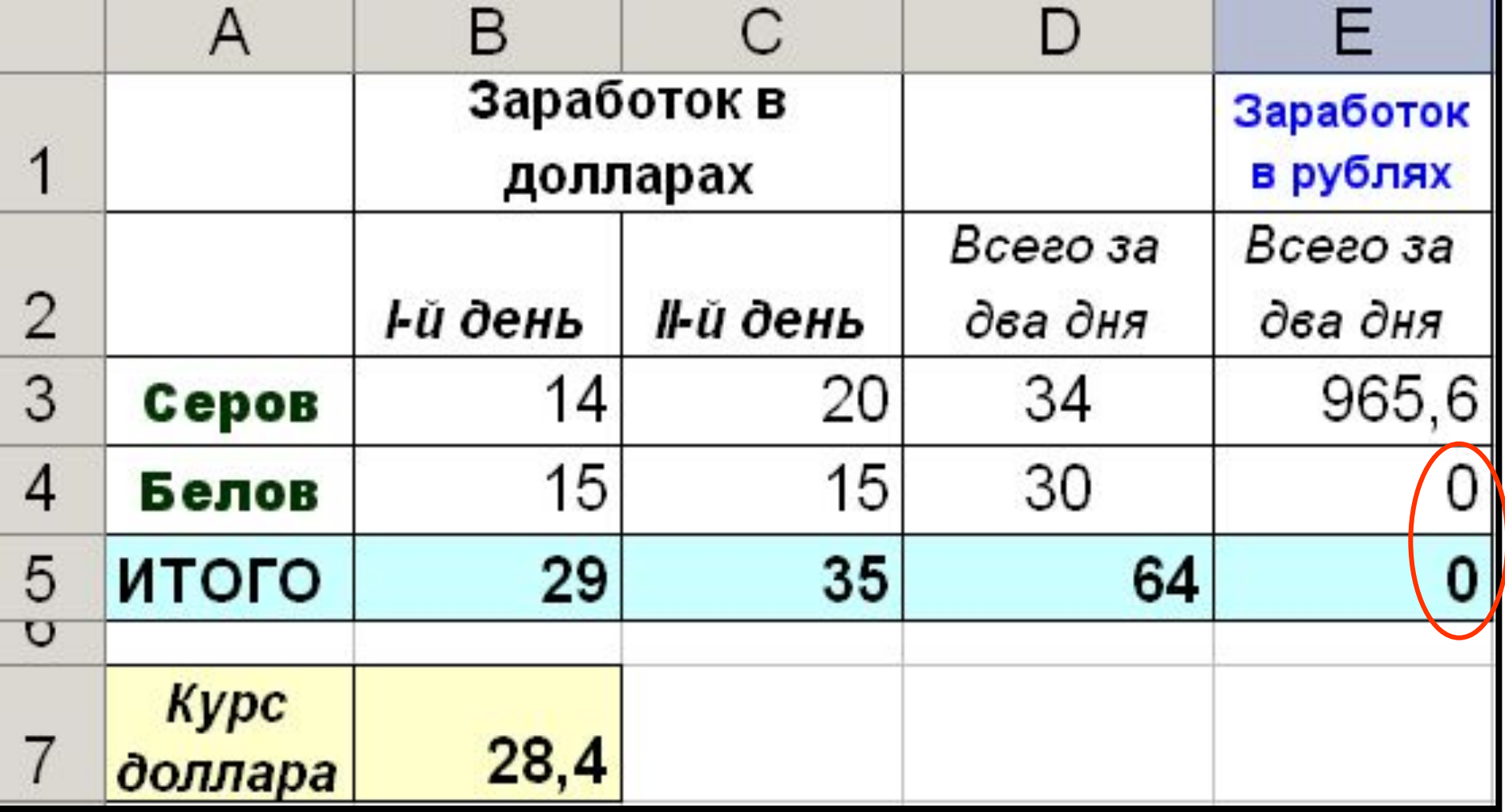

### В ячейке ЕЗ формула: D3\*B7

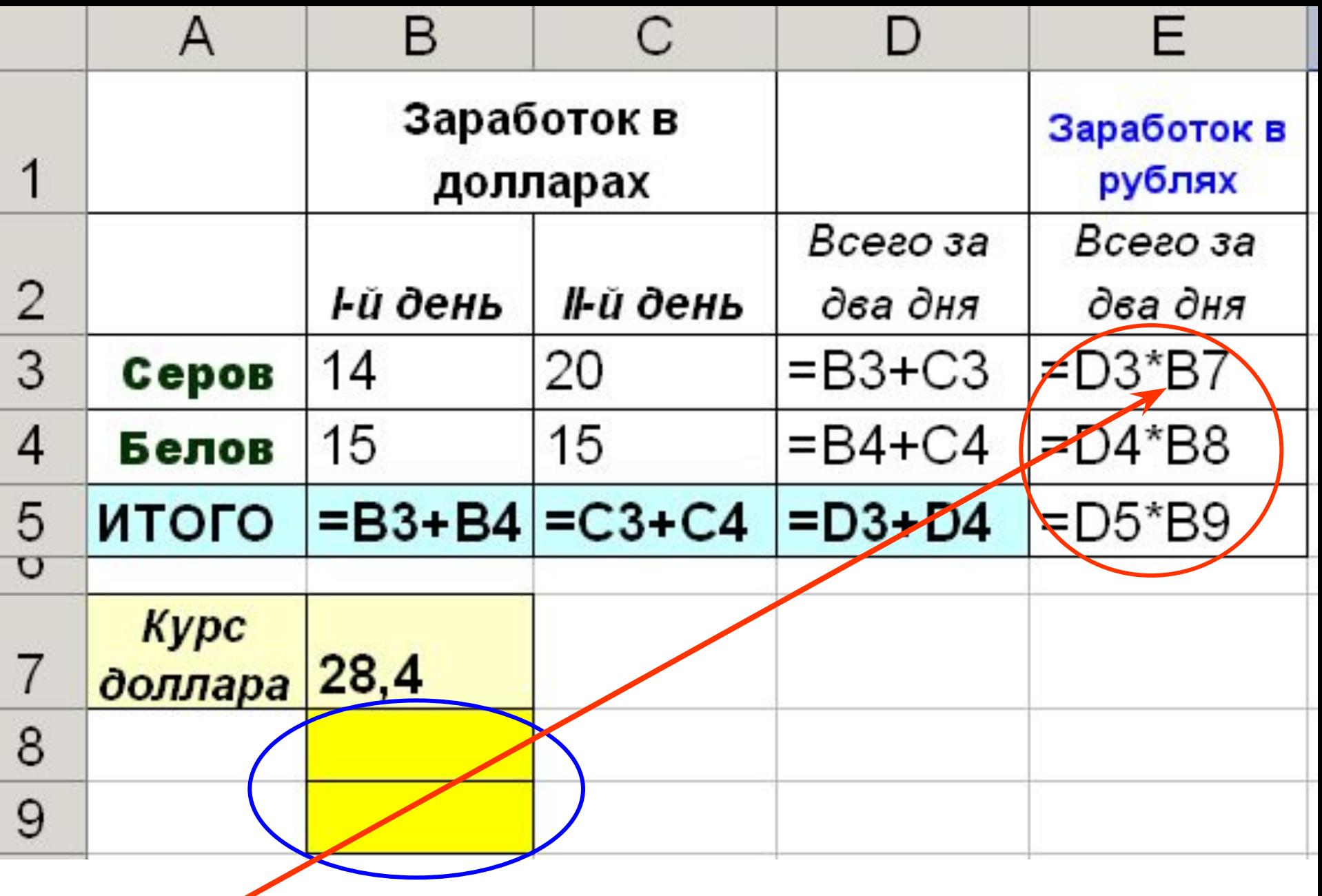

**Адрес В7 в формуле не должен меняться при копировании**

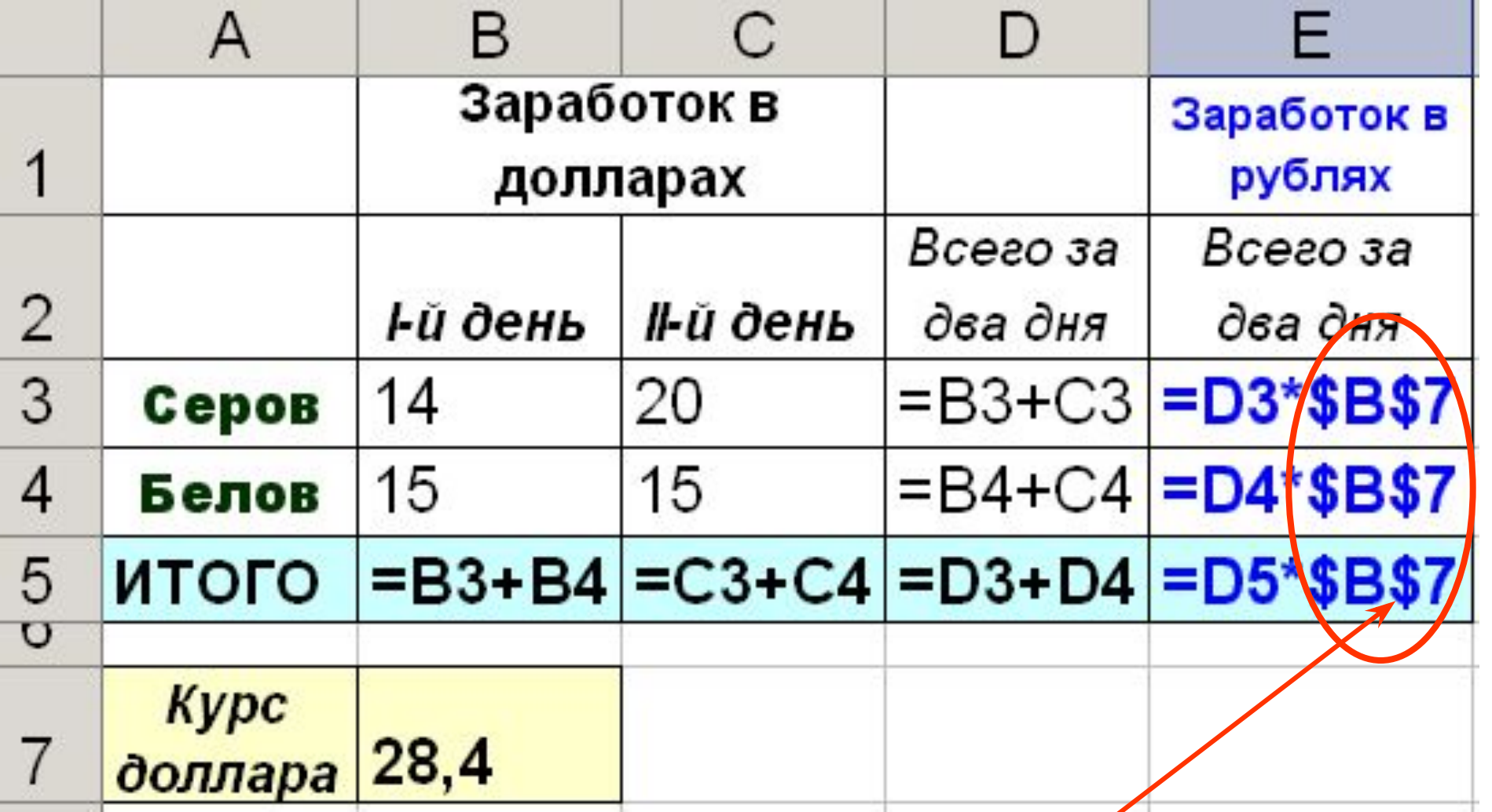

**При копировании формул абсолютные адреса не изменяются**

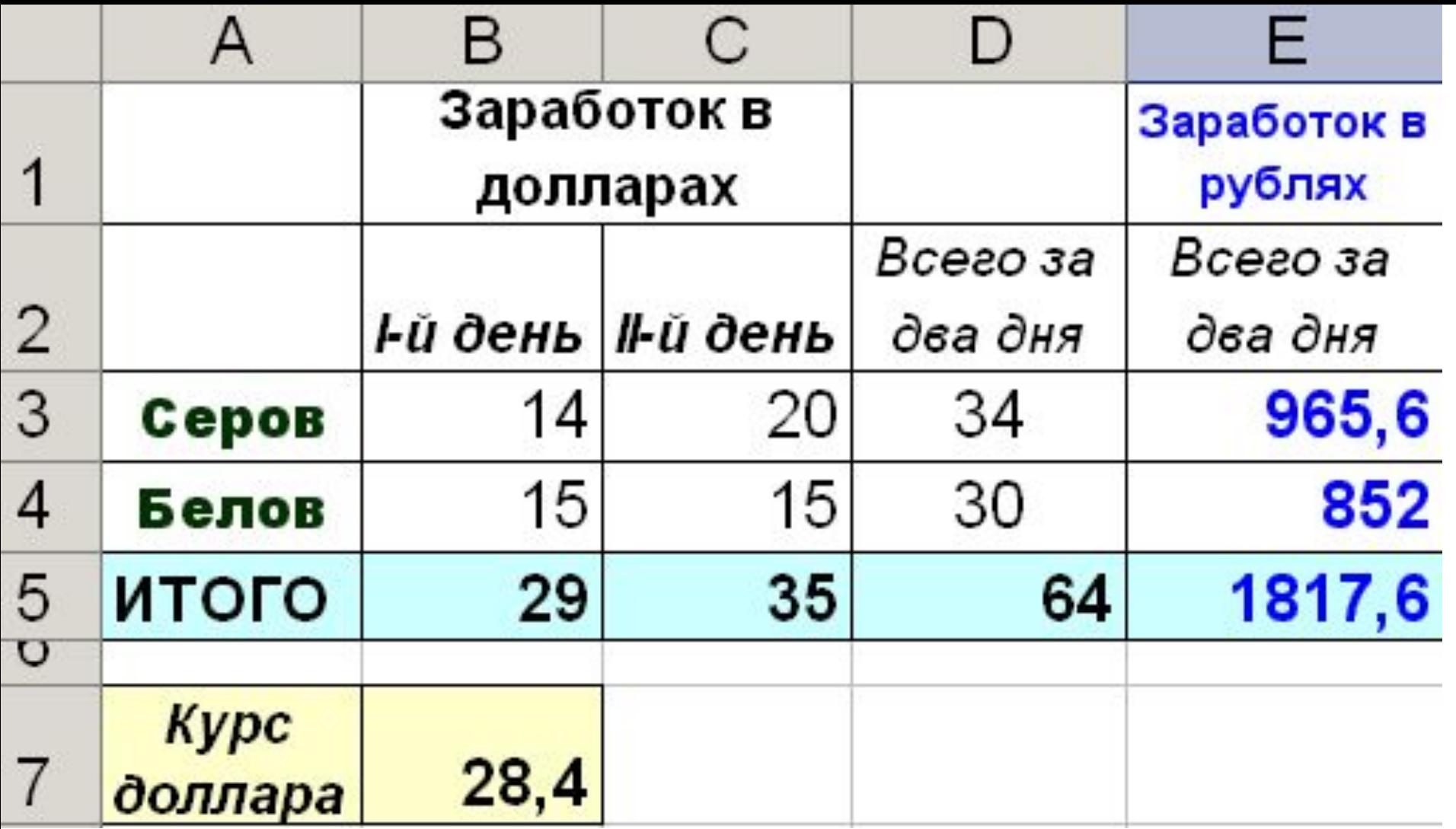

# Примеры записи абсолютных адресов:

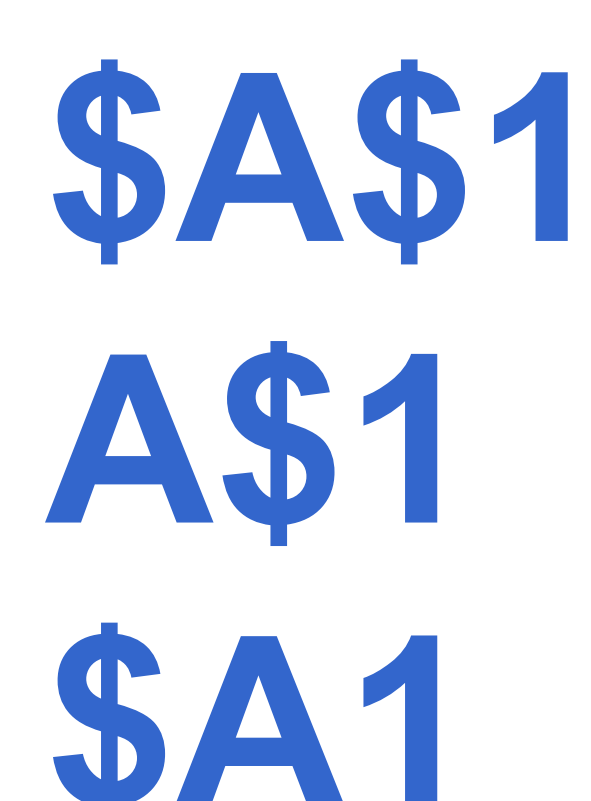

# **Значения некоторых ошибок**

# #имя неверное имя

### **ОТСУТСТВУЮЩИЕ**

### будет содержать данные, в данный момент

## #Н/Д - ячейка впоследствии

# #ДЕЛ/0" - деление на ноль

### #число<sup>6</sup> – вместо числа в ячейку **ВВЕДЕН ТЕКСТ**

### #ССЫЛКА'- неверная ссылка на ячейку

### #ЗНАЧ<sup>6</sup> – недопустимый тип данного

##### - не хватает ширины столбца для отображения числа

#### Как называется эта строка в окне MS Excel?

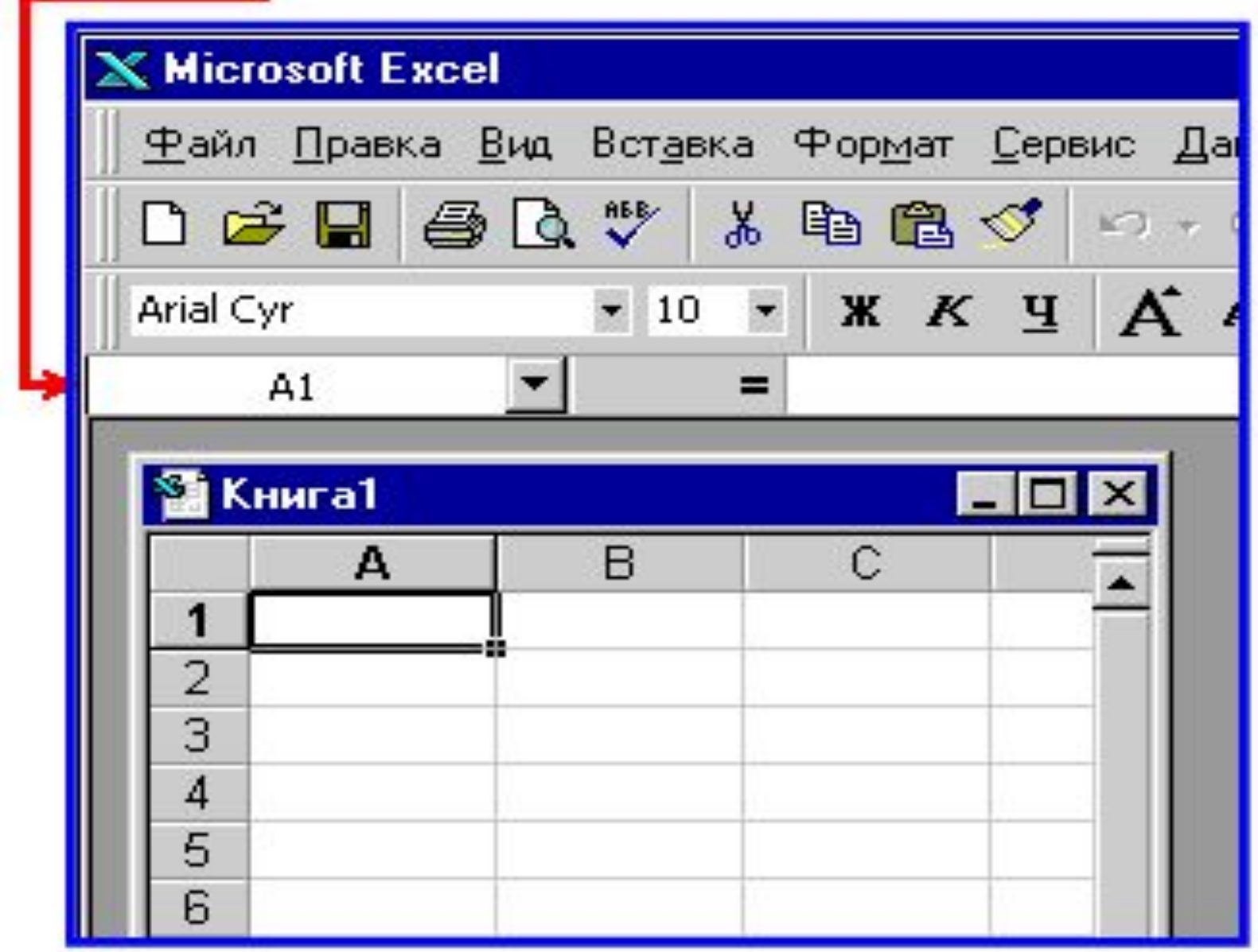

Результат вычислений находится в активной ячейке С1.

Что будет отображено в строке формул?

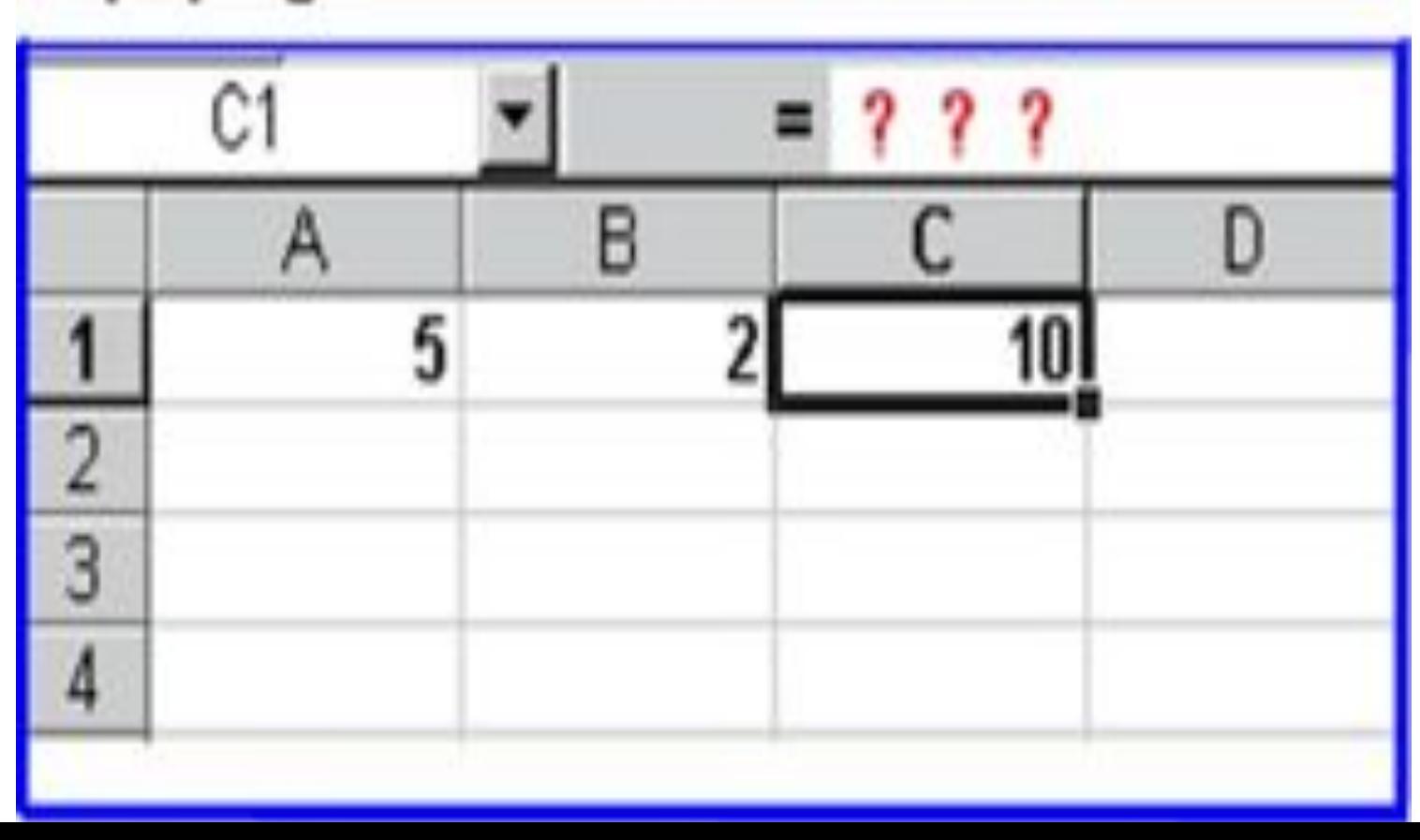

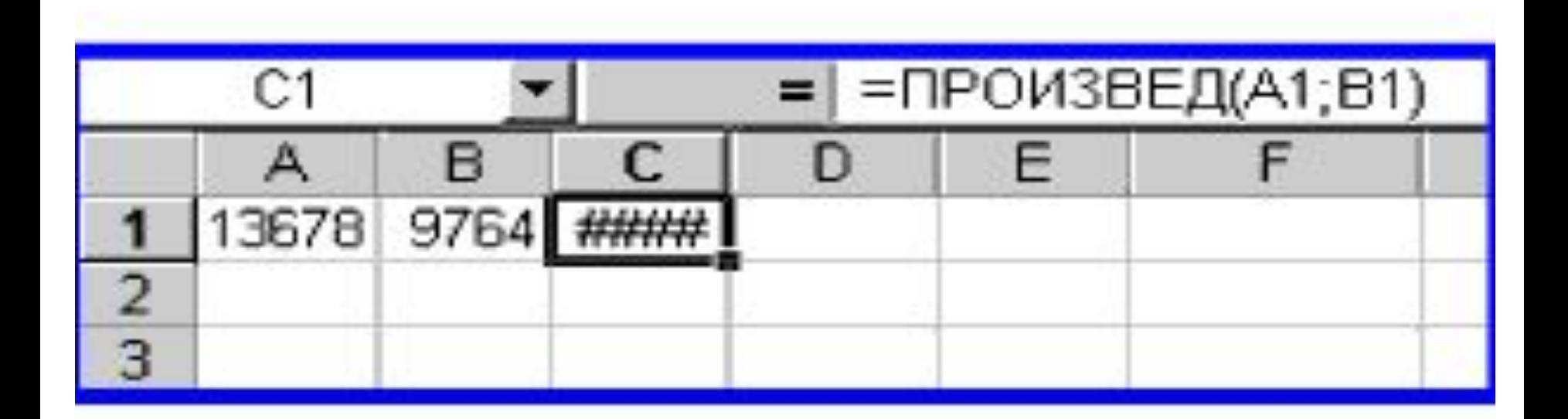

#### Появление символов #### в ячейке С1 связано с тем, что...

# Результатом вычислений в ячейке С1 будет:

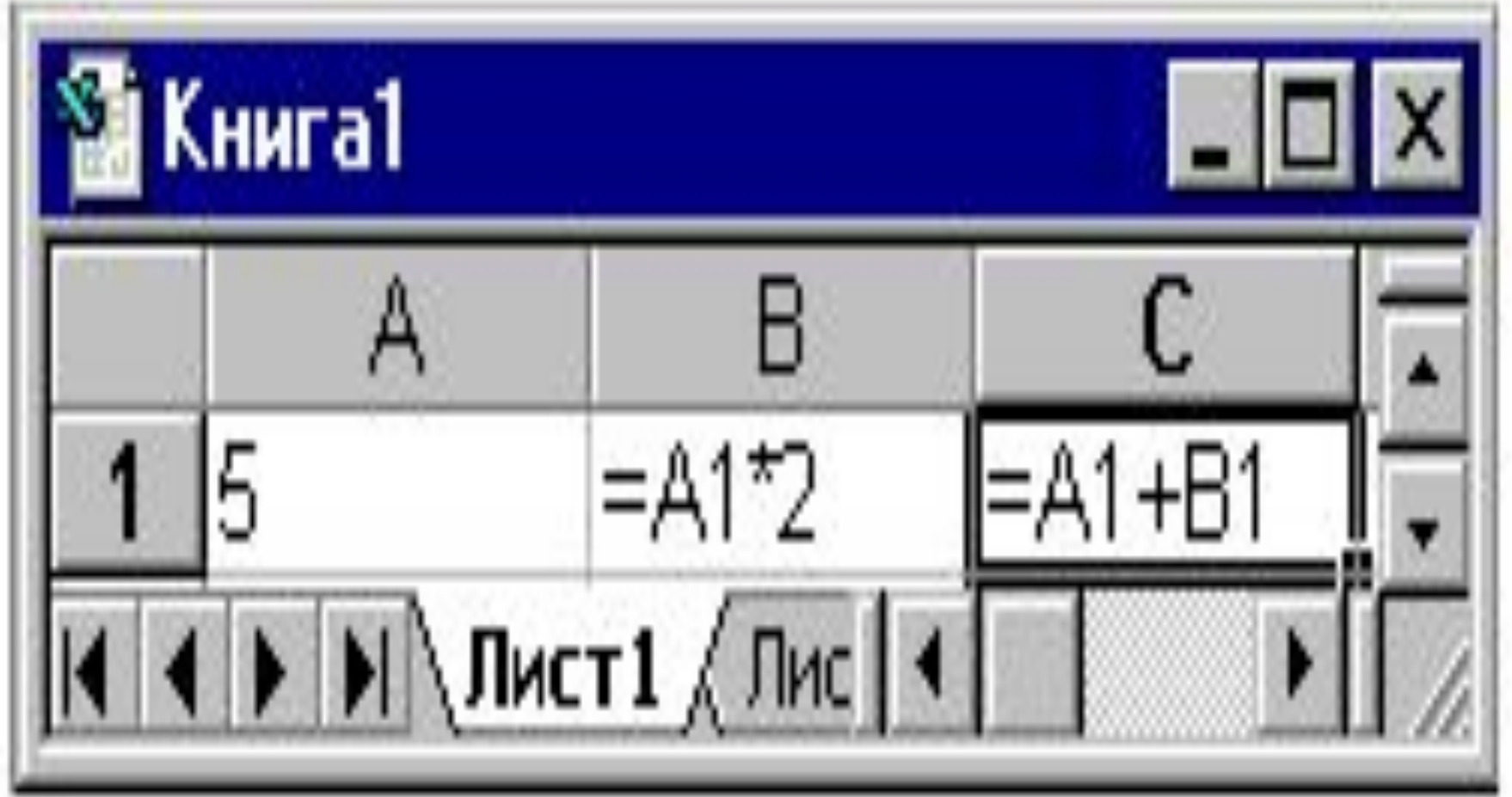

# **SVS23** C34

# SB8 AB2

# CD456 D\$78

# **Построение графиков и диаграмм**

**следующие компоненты:** • Ряды данных – числовые значения, которые могут представляться на диаграмме как столбцы, секторы круга, линии или другие элементы диаграммы. Все столбцы диаграммы, соответствующие одному и тому же ряду данных, имеют одинаковый цвет

**В диаграммах используются** 

*• Категории***.** Отображают количество элементов в ряде данных.

*•Оси***.** Являются одной из сторон диаграммы. **Ось Х** отображает в диаграмме ряды данных и категории. **Ось Y** отображает значения столбцов, линий или точек данных.

### • Легенды. Определяют каждый ряд данных диаграммы.

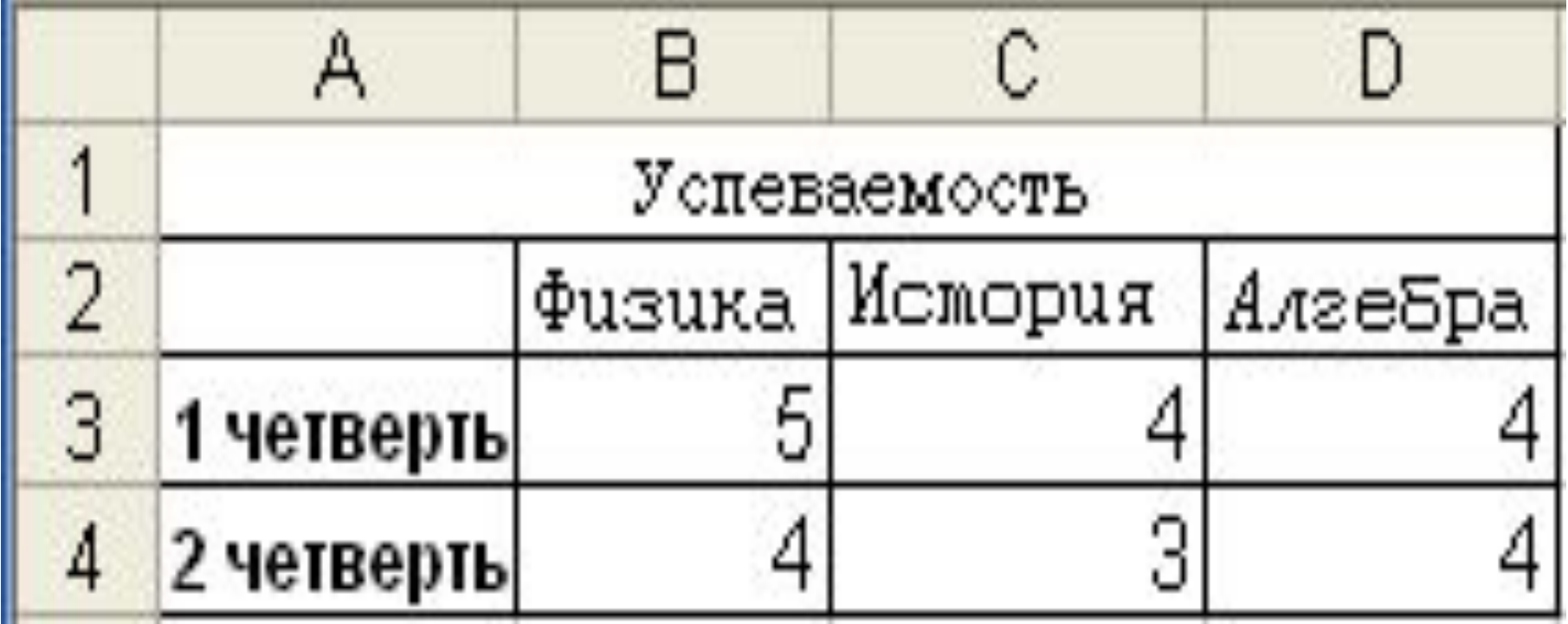

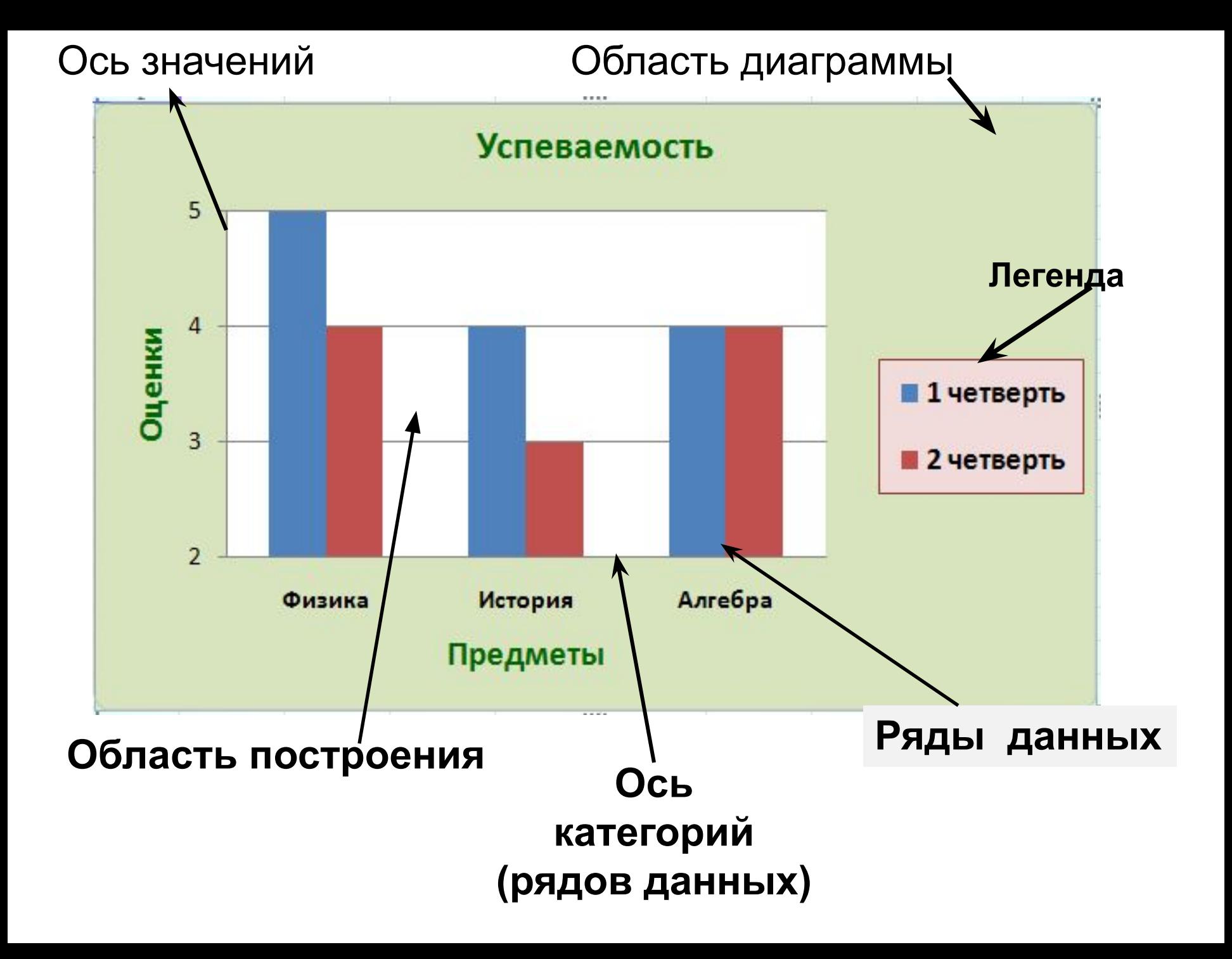